## **เครื่องเก็บขยะในน้ำควบคุมผ่านมือถือ**

คณะผู้จัดทำ ธัญพิสิษฐ์ฉลาดแย้ม , นพวิทย์ บุดดา , กวิสรา อยู่หนูพะเนาว์ ดลยา พวงจำปา , ปนัดดา พิมทา ครูที่ปรึกษา วิภาพร ชิณะแขว , ภูริเดช จันทร์ชื่น , ธนกฤต พิมทา โรงเรียนสตรีสิริเกศ

#### **บทคัดย่อ**

ในปัจจุบันมีการทิ้งขยะมากมายตามถนน ที่สาธารณะ รวมไปถึงตามแม่น้ำลำคลอง ซึ่งการทิ้งขยะ นั้นเป็นการทำลายธรรมชาติ ขณะที่สมาชิกของกลุ่มคนหนึ่งเดินทางมาโรงเรียน ได้ฟเห็นขยะที่อยู่บนลำ คลองของเขตชุมชน กลุ่มผู้พัฒนาจึงมีแนวคิดที่จะพัฒนาเครื่องเก็บขยะในน้ำโดยควบคุมผ่านมือถือ

การพัฒนาเครื่องเก็บขยะในน้ำควบคุมผ่านมือถือ มีวัตถุประสงค์ 1) เพื่อศึกษาการเขียนโปรแกรม บน Arduino IDE 2) เพื่อศึกษาระบบการทำงาน Application Blynk 3) เพื่อพัฒนาเครื่องเก็บขยะในน้ำ ขอบเขตการศึกษา คือ สามารถควบคุมการเคลื่อนที่ของเครื่องเก็บขยะและเก็บขยะในน้ำโดยการควบคุม ผ่านมือถือ โดยมีทฤษฎีที่เกี่ยวข้องดังนี้ 1) วิทยาศาสตร์ การต่อวงจรไฟฟ้า 2) คณิตศาตร์ รูปทรงเลขา คณิต 3) เทคโนโลยี การควบคุมเรือในเกม Minecraft การเขียนโปรแกรม Arduino IDE และ Blynk Application กลุ่มผู้พัฒนาได้นำกระบวนการออกแบบเชิงวิศวกรรม (ENGINEERING DESIGN PROCESS) มาใช้ในการพัฒนานวัตกรรม ขั้นที่ 1 ระบุปัญหา (Problem Identification) เป็นขั้นตอนที่ผู้แก้ปัญหาทำ ความเข้าใจในสิ่งที่เป็นปัญหาในชีวิตประจำวันที่พบเจอ ซึ่งสามารถใช้ทักษะการตั้งคำถามด้วยหลัก 5W 1H เมื่อเกิดสถานการณ์ปัญหาหรือความต้องการ ขั้นที่ 2 รวบรวมข้อมูลและแนวคิดที่เกี่ยวข้องกับปัญหา (Related Information Search) ในขั้นตอนนี้จะเป็นการรวบรวมข้อมูลที่เกี่ยวข้องกับปัญหาหรือความ ต้องการ และแนวทางการแก้ปัญหาหรือสนองความต้องการตามที่กำหนดไว้ในขั้นที่ 1 เพื่อหาวิธีการที่ หลากหลายสำหรับใช้ในการแก้ปัญหาหรือสนองความต้องการ โดยการค้นหาและรวบรวมข้อมูลจาก แหล่งข้อมูลต่างๆ ขั้นที่ 3 ออกแบบวิธีการแก้ปัญหา (Solution Design) เป็นขั้นตอนของการออกแบบ ชิ้นงานหรือวิธีการโดยการประยุกต์ใช้ข้อมูลที่ได้จากการรวบรวมในขั้นที่ 2 ซึ่งขั้นตอนนี้จะช่วยสื่อสาร แนวคิดของการแก้ปัญหาให้ผู้อื่นเข้าใจโดยผ่านวิธีการต่างๆ ขั้นที่ 4 วางแผนและดาเนินการแก้ปัญหา (Planning and Development) เป็นขั้นตอนของการวางลำดับขั้นตอนของการสร้างชิ้นงานหรือวิธีการ จากนั้นจึงลงมือสร้างหรือพัฒนาชิ้นงานหรือวิธีการ เพื่อที่จะนาผลลัพธ์ที่ได้ไปใช้ในการขั้นตอนต่อไป ขั้นที่ 5 ทดสอบ ประเมินผล และปรับปรุงแก้ไขวิธีการแก้ปัญหาหรือชิ้นงาน (Testing, Evaluation and Design Improvement) เป็นขั้นตอนของการตรวจสอบและประเมินชิ้นงานวิธีการที่สร้างขึ้นว่า สามารถ ทางานหรือใช้ในการแก้ปัญหาหรือสนองความต้องการได้หรือไม่ มีข้อบกพร่องอย่างไร และควรปรับปรุง

แก้ไขชิ้นงานหรือแบบจำลองวิธีการใน ส่วนใด ควรปรับปรุงแก้ไขอย่างไร แล้วจึงดำเนินการปรับปรุงแก้ไข ในส่วนนั้นจนได้ชิ้นงานวิธีการที่สอดคล้องตามรูปแบบที่ออกแบบไว้ ขั้นที่ 6 นำเสนอวิธีการแก้ปัญหา ผล การแก้ปัญหาหรือชิ้นงาน (Presentation) เป็นขั้นตอนของการคิดวิธีการนำเสนอข้อมูลที่เกี่ยวข้องกับ ชิ้นงานหรือวิธีการที่สร้างขึ้นมาเพื่อแก้ปัญหาหรือสนองความต้องการ

ทดสอบการทำงานและปรับปรุงแก้ไข ทดสอบการทำงานของเครื่องเก็บขยะในน้ำควบคุมผ่านมือ ถือ ผลการทดสอบพบว่าพบเจอปัญหาอยู่ 3 ปัญหา คือ เครื่องเก็บขยะในน้ำควบคุมผ่านมือถือ ลอยน้ำได้ แต่ไม่สมดุล สายจัมเปอร์สองเส้นเกิดการละลาย และ Arduino Board เกิดควัน เมื่อพบเจอปัญหา ดังกล่าว กลุ่มผู้พัฒนาก็ทำการแก้ไขปัญหาต่างๆ จนทำให้เครื่องเก็บขยะในน้ำควบคุมผ่านมือถือใช้งานได้ อย่างปกติ

**คำสำคัญ :** เครื่องเก็บขยะในน้ำควบคุมผ่านมือถือ, Arduino IDE, Blynk Application

#### **บทนำ**

#### **ที่มาและความสำคัญ**

ในปัจจุบันนี้ เวลาเราเดินทางออกไปยังสถานที่ต่างๆอาจพบเจอได้หลายปัญหาในระหว่างทาง ยกตัวอย่างเช่น การจราจรติดขัด อุบัติเหตุ การปรับปรุงถนน ภัยพิบัติตามธรรมชาติ และขยะตามบริเวณ ข้างทาง แต่หากเราลองสังเกตปัจจัยต่างๆรอบด้านให้มากขึ้นจะพบว่าปัญหานั้นไม่ได้เกิดขึ้นแค่ในท้องถนน ยังมีแม่น้ำหรือลำคลองที่ยังเป็นปัญหา กล่าวคือ แม่น้ำหรือลำคลองในเขตชุมชนนั้นมีขยะอยู่มากมายและ ไม่ค่อยได้รับการแก้ไขหรือทำความสะอาดบ่อยนัก สาเหตุอาจเนื่องมาจากผู้คนในชุมชนไม่ปฏิบัติตามกฏ ระเบียบของสังคมประกอบกับความมักง่ายของมนุษยชน ส่งผลให้ชุมชนไม่น่าอยู่รวมไปถึงเป็นการทำลาย ธรรมชาติ

จากกิจกรรมที่คุณครูให้สำรวจสองข้างทางระหว่างเดินทางจากบ้านมาโรงเรียน สมาชิกในกลุ่มคน หนึ่งก็ได้เห็นขยะอยู่ในบริเวณลำคลองของเขตชุมชนชุมชนหนึ่ง จึงได้นำมาปรึกษาและระดมความคิดกับ เพื่อนในกลุ่ม ด้วยเหตุดังกล่าวกลุ่มผู้พัฒนาจึงมีแนวคิดที่จะพัฒนาเครื่องเก็บขยะในน้ำควบคุมผ่านมือถือ เพื่อนำมาแก้ไขปัญหาในครั้งนี้

#### **วัตถุประสงค์การพัฒนา**

- 1.เพื่อศึกษาการเขียนโปรแกรมบน Arduino IDE
- 2.เพื่อศึกษาระบบการทำงาน Application Blynk
- 3.เพื่อพัฒนาเครื่องเก็บขยะในน้ำ

#### **ขอบเขตการศึกษา**

 1.สามารถควบคุมการเคลื่อนที่ของเครื่องเก็บขยะในน้ำ 2.สามารถเก็บขยะในน้ำ

### **ประโยชน์ที่คาดว่าจะได้รับ**

1.ช่วยลดปริมาณขยะในน้ำ

2.ช่วยลดแรงงานกลุ่มคนหรือจิตอาสาเฉพาะกลุ่ม

#### **ทฤษฎีที่เกี่ยวข้อง**

**1. Science** การต่อวงจรไฟฟ้าแบบอนุกรม (Series Circuit) คือ การต่อวงจรไฟฟ้าที่มีกระแสใน วงจรไหลผ่านโหลดหรืออุปกรณ์ไฟฟ้าเพียงเส้นทางเดียว มีคุณสมบัติคือ กระแสไฟฟ้ารวมของวงจรอนุกรม จะมีค่าเท่ากับกระแสไฟฟ้าที่ไหลจากแหล่งกำเนิด แรงดันไฟฟ้าตกคร่อมส่วนต่าง ๆ ของวงจรจะมีค่าน้อย แต่ว่าแรงดันที่ตกคร่อมละชิ้นเมื่อรวมกัน จะมีแรงดันเท่ากับแรงดันไฟฟ้าที่แหล่งกำเนิด ความต้านทาน รวมของวงจร จะมีค่ามากกว่าความต้านทานตัวที่น้อยที่สุดที่ต่ออยู่ในวงจรเครื่องปั่นไฟหรือเจนเนอเรเตอร์ ซึ่งเป็นไฟฟ้าที่เราใช้กันในอาคารบ้านเรือนนั่นเอง

**2. Mathematics** งานออกแบบ 3 มิติ(The Three-Dimensional World) งานออกแบบถูก พัฒนาขึ้นไปตามสิ่งแวดล้อมของชีวิตที่มิได้มองแค่ผืนภาพอีกต่อไป ความกว้างยาวไม่สามารถสร้างวัตถุได้ จะต้องมีความสูงหรือความลึก เพื่อแสดงมิติของรูปทรงตามแนวนอน (Horizontal) ตามแนวตั้ง (Vertical) ที่สร้างองค์ประกอบของรูปด้านต่าง ๆ ได้แก่รูปด้านหน้า (Front Side) รูปด้านหลัง (Back Side) ด้านซ้าย (Right Side) ด้านขวา (Left Side) และรูปด้านบน (Top Side) เหล่านี้เป็นสิ่งแสดงรูปลักษณะทาง กายภาพที่สามารถจับต้องได้ บอกขนาดสัดส่วน ความเล็ก-ใหญ่ใกล้-ไกลความสัมพันธ์ที่มีต่อหน่วยรูปทรง ด้วยกัน (Relationship between the object) รวมถึงทัศนะภาพในมุมมองต่าง ๆ ที่สร้างอารมณ์ และ ความรู้สึก มาตราวัด การใช้สอยและคุณค่าทางความงาม เพื่อความสมบูรณ์ของภาพและรูปทรง

#### **3.Technology**

**3.1 การควบคุมเรือในเกม Minecraft** สามารถควบคุมเรือได้โดยการกดปุ่มเดินหน้า, ซ้าย (เลี้ยวซ้าย), ขวา(เลี้ยวขวา), และถอยหลังด้วยคีย์บอร์ด หรือเกมแพด การกดปุ่มวิ่งจะเป็นการเพิ่มความ กว้างของการมองเห็น แต่จะไม่เป็นการเพิ่มความเร็วของเรือ เหมือนกับการวิ่ง ในการควบคุมแบบหน้าจอ สัมผัส จะมีปุ่มบังคับสองปุ่มขึ้นมา โดยปุ่มทางด้านขวาจะเป็นการพายเรือด้านขวา ทำให้เรือหันไปทางซ้าย แต่หากกดปุ่มทางด้านซ้าย จะเป็นการพายเรือทางด้านซ้าย ทำให้เรือหันไปด้านขวา และการกดปุ่มทั้งสอง พร้อมกันจะเป็นการพายเรือไปทางด้านหน้า

**3.2 Arduino IDE** ในการเขียนโปรแกรมควบคุมการทำงานของบอร์ด Arduino Board เพราะ เป็นโปรแกรมที่ใช้งานง่าย เขียนด้วยภาษา C และเป็น Open Source ทำให้ใช้งานได้โดยไม่มีค่าใช้จ่าย ได้รับความนิยมสูง จึงทำให้มีแหล่งข้อมูลให้ศึกษาค้นคว้าเพิ่มเติมในเว็บบอร์ดหรือเว็บไซต์ในอินเทอร์เน็ต อีกมากมายและในส่วนของบอร์ด Arduino Board เองนั้น เป็นบอร์ดไมโครคอนโทรลเลอร์ที่มีขาพอร์ต อินพุตและเอาต์พุตที่มากพอในการนำไปใช้งานจริงสามารถต่อกับเซนเซอร์ได้ทั้งแบบดิจิตอลและแอ นะล็อก และยังต่อเพื่อขับอุปกรณ์เอาต์พุตให้ทำงานโดยที่เราจะต้องเขียนโปรแกรมเพื่อสั่งงานให้บอร์ด Arduino Board สามารถควบคุมอุปกรณ์ต่างๆ เช่น ควบคุมการเปิดปิดหลอดไฟ ปลั๊กไฟฟ้า หรือเครื่องรด น้ำต้นไม้ เป็นต้น นอกจากนี้เพื่อให้เกิดการประยุกต์ใช้งานแบบ IoT เราสามารถควบคุมบอร์ดผ่านทาง อินเทอร์เน็ตได้โดยต่อบอร์ดเสริม Arduino Ethernet Shield เข้ากับบอร์ดหลัก

**3.3 Blynk** คือ Application สำเร็จรูปสำหรับงาน IOT มีความน่าสนใจคือการเขียนโปรแกรมที่ ง่าย ไม่ต้องเขียน App เองสามารถใช้งานได้อย่าง Real time สามารถเชื่อมต่อ Device ต่างๆเข้ากับ Internet ได้อย่างง่ายดาย ไม่ว่าจะเป็น Arduino, Esp8266, Esp32, Nodemcu,Rasberry pi นำมา แสดงบนApplication ได้อย่างง่ายดาย แล้วที่สำคัญ Application Blynk ยังฟรี และ รองรับในระบบ IOS และ Android อีกด้วย เป็นอะไรที่น่าสนใจมากๆใช่ไหมครับ คราวนี้เรามาเริ่มกันเลย ก็สามารถเขียน Arduino ได้เช่นกันเพราะใน Arduino มีเมนู Examples เป็นการสอนการเขียนเบื้องต้น

#### **วิธีการพัฒนา**

## **ขั้นตอนการดำเนินงาน**

1.ระบุปัญหา

 1.1 จากแรงบันดาลใจและกระบวนการ Force Connection ทำให้เกิดสถานการณ์ คือ ใน เวลาที่เราเดินทางจากบ้านมาโรงเรียน อาจพบปัญหามากมายตามระหว่างทางซึ่งปัญหาขยะในน้ำ ก็เป็นหนึ่งในนั้น เราจึงมีแนวคิดที่จะพัฒนาเครื่องเก็บขยะในน้ำควบคุมผ่านมือถือ เพื่อนำมาแก้ไข ปัญหาในครั้งนี้

- 1.2 ปัญหา คือ มีขยะในลำคลอง
- 1.3 ความต้องการ คือ ลดปริมาณขยะในลำคลอง
- 2. รวบรวมข้อมูลและแนวคิดที่เกี่ยวข้องกับปัญหา
	- 2.1 วิทยาศาสตร์ ( science )
	- 2.2 คณิตศาสตร์ ( mathematics )
	- 2.3 เทคโนโลยี ( technology )
- 3. การออกแบบและวางแผน

3.1 ออกแบบตัวเครื่องเก็บขยะในน้ำควบคุมผ่านมือถือ

3.2 ออกแบบการทำงานของตัวเครื่องเก็บขยะในน้ำ

## **2.เครื่องมือและซอฟต์แวร์ที่ใช้**

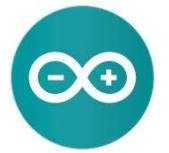

2.1 Arduino IDE Program ใช้ในการเขียนโปรแกรม

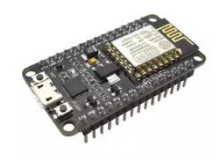

2.2 Arduino Board ใช้ในการสั่งการ Relay Module และรับสัญญาณ WIFI จากมือถือ

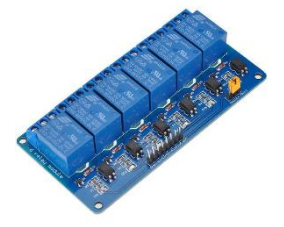

2.3 Relay Module 6 channel ใช้ในการควบคุม Motor

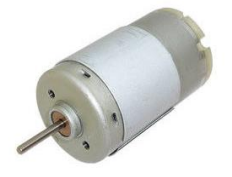

2.4 Motor ใช้ในการเคลื่อนที่ของตัวเครื่องเก็บขยะในน้ำ

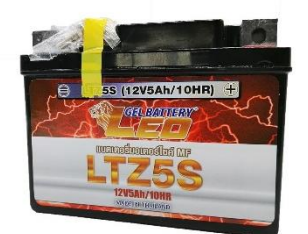

#### 2.5 Battery 12 v to 24 v

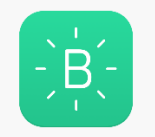

2.6 Blynk Application ใช้ในการควบคุมการเคลื่อนที่ของเครื่องเก็บขยะในน้ำ

## **3.ขั้นตอนการพัฒนา**

1.เขียนโปรแกรม Arduino IDE สั่งการการเคลื่อนที่ของตัวเครื่องเชื่อมต่อกับ Application Blynk และอัพโหลดลง Arduino Board

2.ต่อวงจร Relay Module 6 channel

 3.ต่อ Relay Module 6 channel เชื่อมกับ Arduino Board , Motor และBattery 12 v to  $24v$ 

4.ต่อ Arduino Board กับ Power Bank เพื่อให้ Auduino Board ทำงาน

5.ทำโครงสร้างเครื่องเก็บขยะในน้ำโดยใช้ท่อ PVC ขนาด 1/2 นิ้ว และกังหัน ใช้เหล็กดัด

6. ติดตั้ง Motor และศูนย์ควบคุมเข้ากับโครงสร้างเครื่องเก็บขยะในน้ำ

7.ทดลอง

### **สรุปการศึกษาค้นคว้าและการนำองค์ความรู้ไปใช้บริการสังคม**

#### **ผลการดำเนินการ**

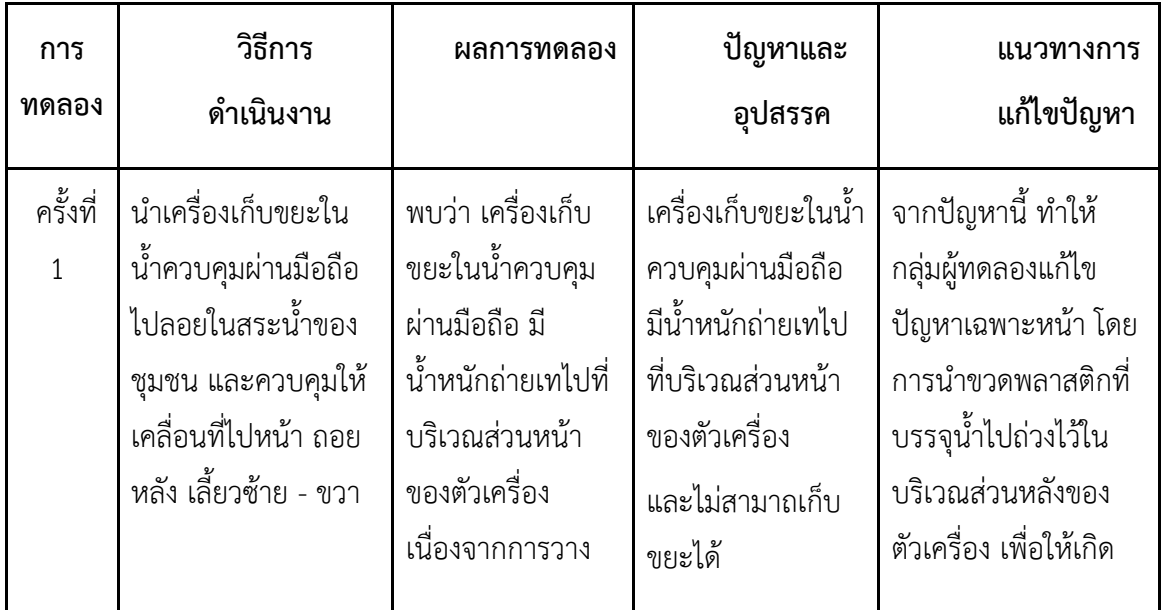

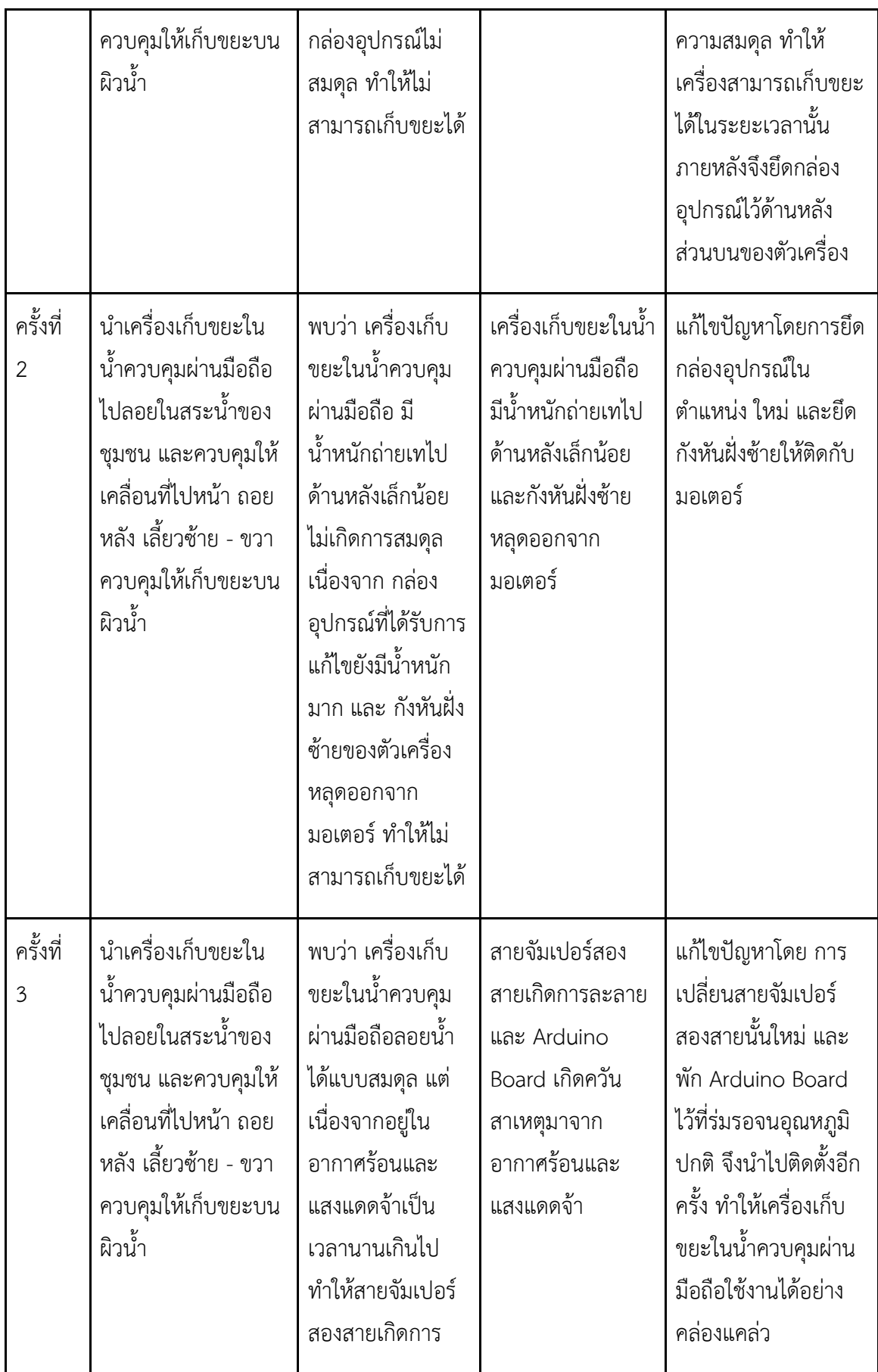

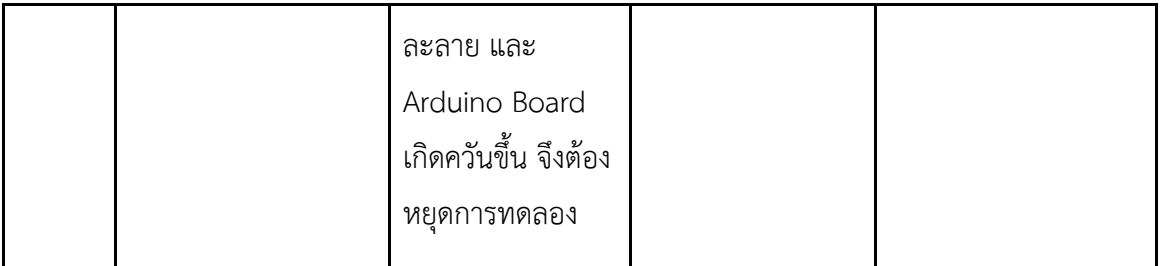

## **สรุปผลการทดลอง**

จากการทดลองเครื่องเก็บขยะในน้ำควบคุมผ่านมือถือ ผลปรากฏว่า ถ้าเครื่องเก็บขยะในน้ำมี น้ำหนักถ่ายเทไปทางใดทางหนึ่ง จะทำให้ตัวเครื่องไม่เกิดการสมดุล ส่งผลต่อการควบคุมทิศทางการ เคลื่อนที่และใบกวาดขยะของเครื่องเก็บขยะในน้ำควบคุมผ่านมือถือ และ ยากต่อการใช้งานจริง

## **ประโยชน์ที่ได้จากการศึกษา**

- 1. ได้เรียนรู้วิธีการเขียนโปรแกรมบน Arduino IDE
- 2. ได้เรียนรู้กระบวนการทำงานของ Application Biynk
- 3. ได้พัฒนาเครื่องเก็บขยะในน้ำควบคุมผ่านมือถือ
- 4. ช่วยลดปริมาณขยะในแม่น้ำ ลำคลอง หรือสถานที่ที่มีขยะในน้ำปริมาณมาก
- 5. ช่วยลดแรงงานกลุ่มคนหรือจิตอาสาเฉพาะกลุ่ม

#### **กิตติกรรมประกาศ**

โครงงานการออกแบบเชิงวิศวกรรมซอฟต์แวร์ เรื่อง การพัฒนาเครื่องเก็บขยะในน้ำควบคุมผ่าน มือถือ สำเร็จลุล่วงได้ด้วยความกรุณาจากคุณครูที่ปรึกษา นางสาววิภาพร ชิณะแขว และ นายภูริเดช จันทร์ชื่น ผู้ปกครอง นายธนกฤต พิมทา ที่ได้ให้คำปรึกษาเสนอแนะ แนวคิด ตลอดจนการแก้ไข ข้อบกพร่องต่างๆมาโดยตลอดจนโครงงานเล่มนี้เสร็จสมบูรณ์ ผู้ศึกษาจึงกราบขอบพระคุณเป็นอย่างสูง

### **เอกสารอ้างอิง**

Audom ideA. (2561). ทำหุ่นยนต์เก็บขยะสะเทินน้ำสะเทินบก I ควบคุมผ่าน Wifi. สืบค้น 6 มีนาคม 2564, จาก <https://www.youtube.com/watch?v=lZXiYQsbqCM>

Audom ideA. (2563). สร้างเรือเก็บขยะพลังงานแสงอาทิตย์ ควบคุมด้วยรีโมทระยะไกล. สืบค้น 6

มีนาคม 2564, จาก https://www.youtube.com/watch?v=esTTEs7JNDk

Audom ideA. (2561). ทดสอบเก็บขยะ "ทั้งบนบกและในน้ำ" [หุ่นยนต์เก็บขยะสะเทินน้ำสะเทินบก].

สืบค้น 6 มีนาคม 2564, จาก <https://www.youtube.com/watch?v=Ecx6faTxz2U>

- Audom ideA. (2563). ทดสอบเก็บขยะในน้ำด้วย เรือเก็บขยะบังคับวิทยุ พลังงานแสงอาทิตย์. สืบค้น 6 มีนาคม 2564, จาก www.youtube.com/watch?v=U7yTT\_Peai8
- Audom ideA. (2561). สอนทำชุดสั่งงานมอเตอร์ผ่าน wifi แบบละเอียด. สืบค้น 6 มีนาคม 2564, จาก [www.youtube.com/watch?v=63sRYcptTXA](http://www.youtube.com/watch?v=63sRYcptTXA)
- AB.in.th. (2563). App สำเร็จรูป Blynk Nodemcu esp8266 (ตอนที่ 1 Blynk คืออะไร). สืบค้น 7 มีนาคม 2564, จาก <https://www.ab.in.th/article/68/>
- Maxtic maxtic. (2560). Arduino ESP8266 NodeMCU Blynk App : สั่งงานและมอนิเตอร์ ESP8266 ด้วยโทรศัพท์มือถือ. สืบค้น 6 มีนาคม 2564, จาก/ https://youtu.be/i4bJRM3DF8g
- Mr.Sakda. (2560). เล่าสู่กันฟัง | Arduino | ตอนที่ 1 Arduino คืออะไร ใช้งานเบื้องต้น (Arduino UNO, WEMOS D1). สืบค้น 6 มีนาคม 2564, จาก https://www.youtube.com/watch?v=qqQjyvCshGg&t=1311s
- Mr.Sakda. (2560). เล่าสู่กันฟัง | Arduino | ตอนที่ 2 ตั้งค่า WIFI บันทึกลง EEPROM ผ่าน มือถือ. สืบค้น 6 มีนาคม 2564, จาก <https://www.youtube.com/watch?v=9.mADRbq9ySJ0&t=> คลิปวีดีโอสอน
- Wasan DIY. (2563). Blynk IOT EP.17 สอนทำโปรเจค ควบคุมทิศทางมอเตอร์ด้วยมือถือ โดยใช้ Relay DIY #wasanshow. สืบค้น 6 มีนาคม 2564, จาก <https://www.youtube.com/watch?v=5u2my8ItkQw&t=201s>

#### **ภาคผนวก**

ภาพการกวาดขยะของเครื่องเก็บขยะในน้ำควบคุมผ่านมือถือ

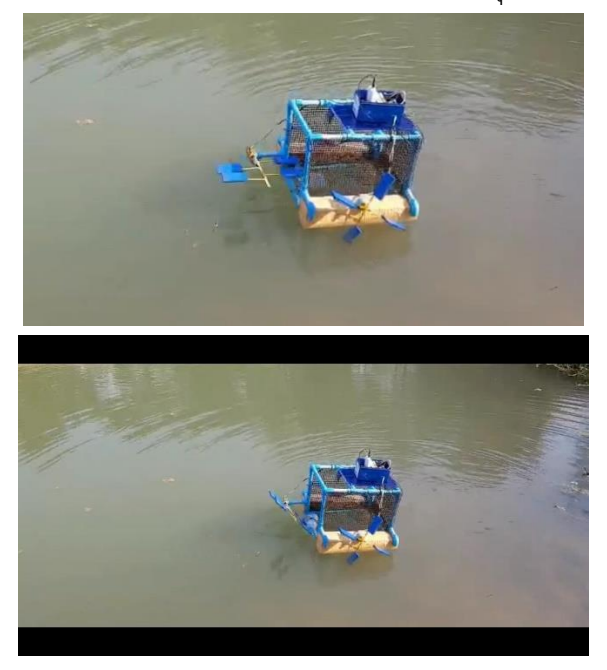

# การเคลื่อนที่ของเครื่องเก็บขยะในน้ำควบคุมมือ

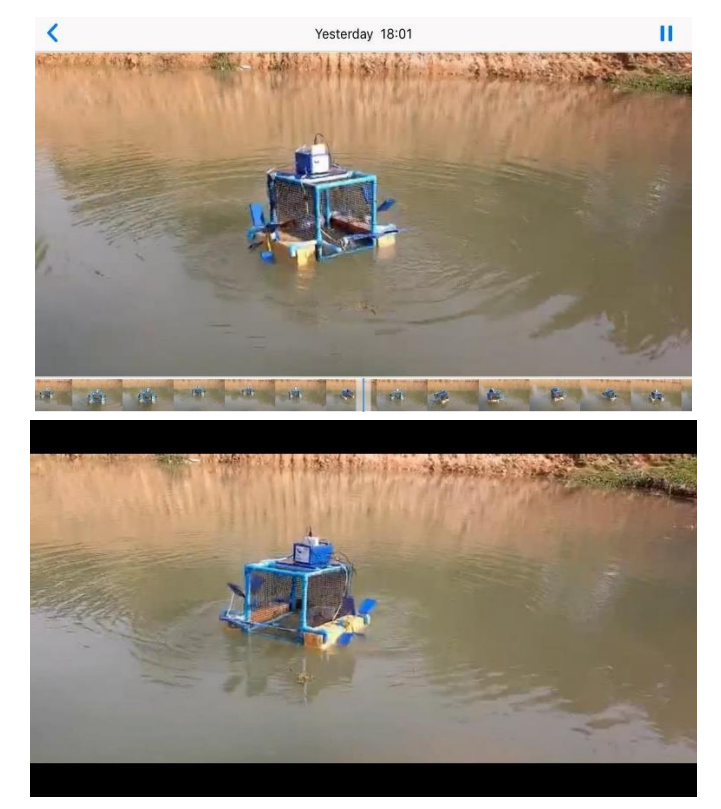

Flowchart (Turn\_Left V2)

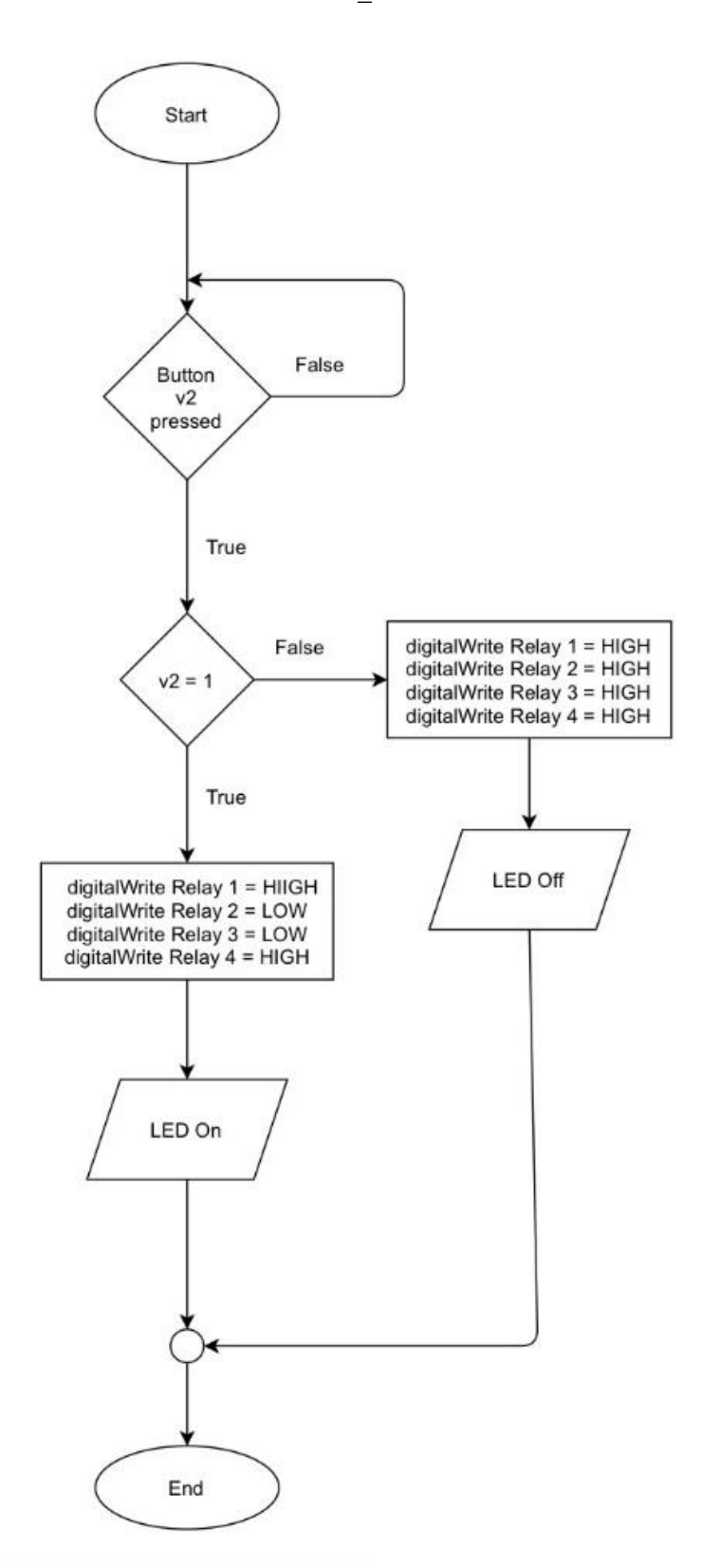

Start False **Button**  $v1$ pressed True digitalWrite Relay 1 = HIGH<br>digitalWrite Relay 2 = HIGH<br>digitalWrite Relay 3 = HIGH<br>digitalWrite Relay 4 = HIGH False  $v1 = 1$ True digitalWrite Relay 1 = LOW<br>digitalWrite Relay 2 = HIGH<br>digitalWrite Relay 3 = HIGH<br>digitalWrite Relay 4 = LOW LED Off LED On End

Flowchart (Turn\_Light V1)

Flowchart (Go\_Forward V3)

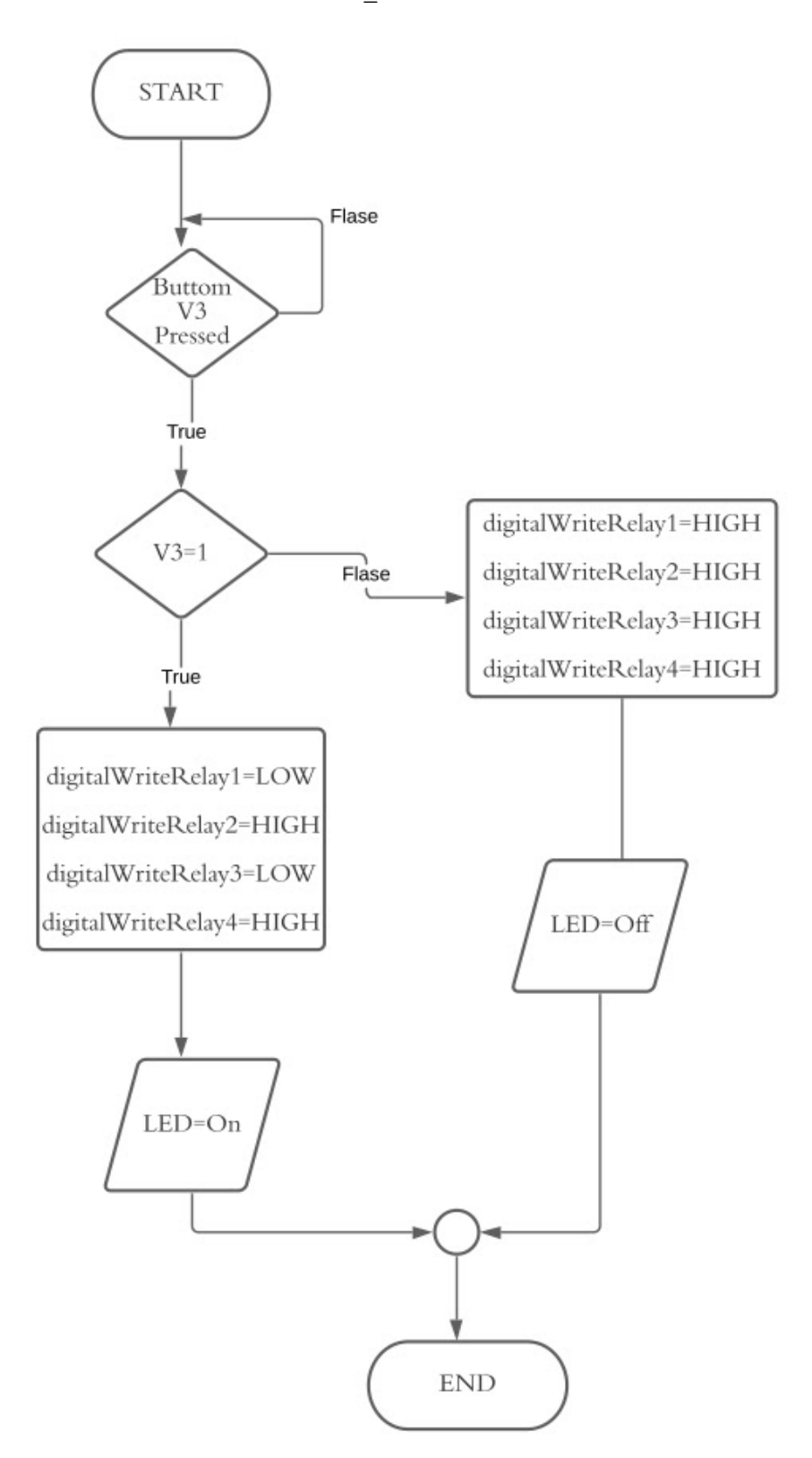

Flowchart (Reverse V4)

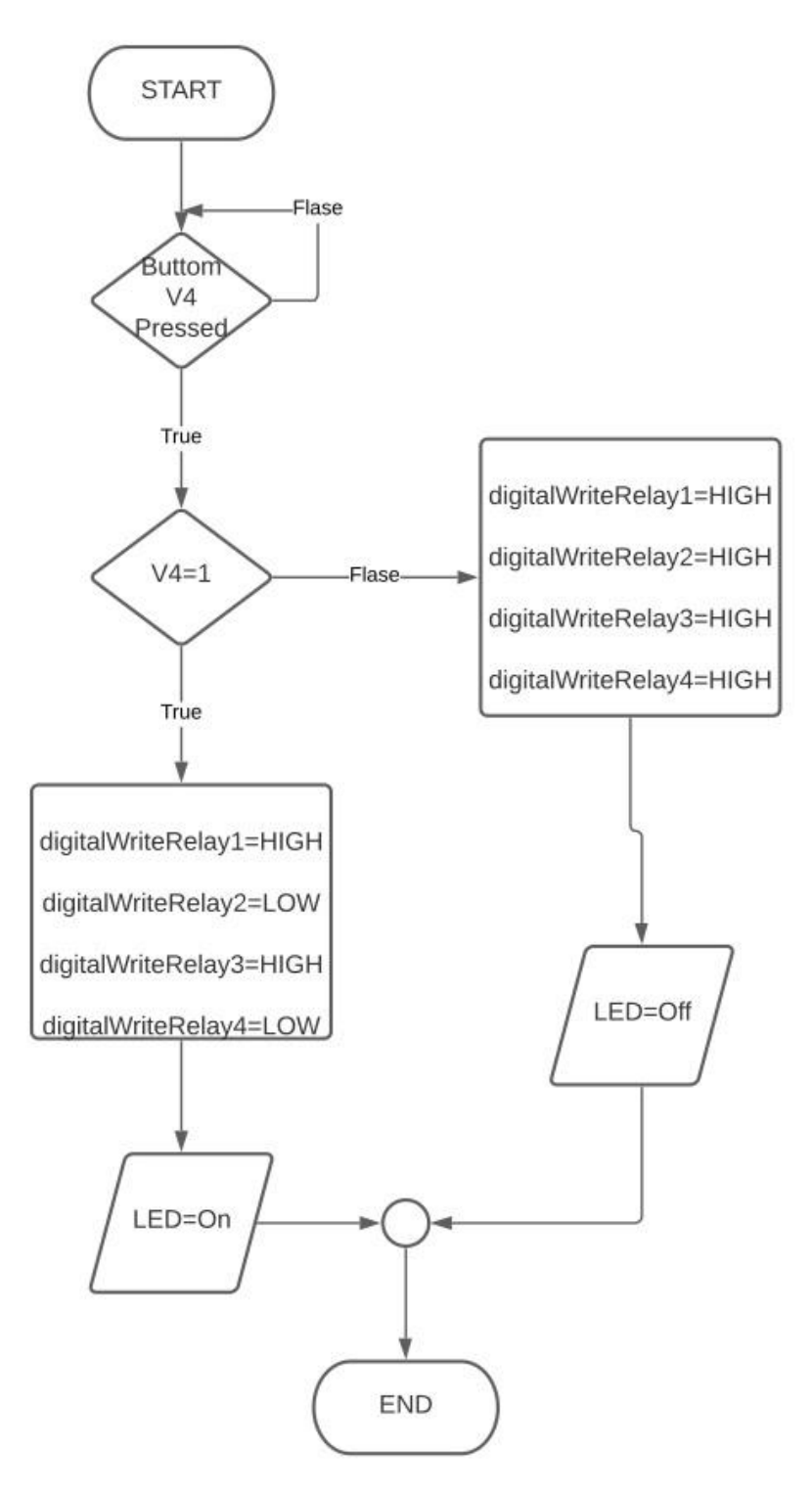

Flowchart (Rotate\_Forward V5)

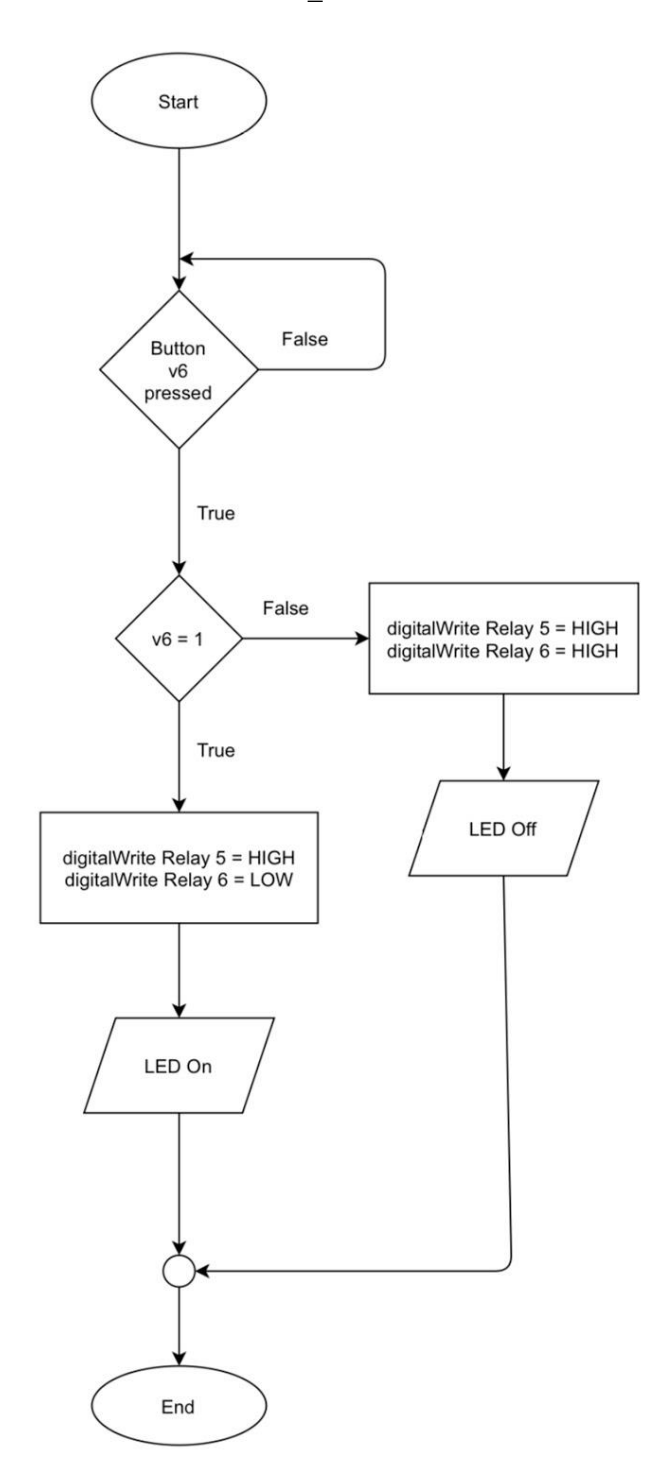

Flowchart (Rotate\_Back V6)

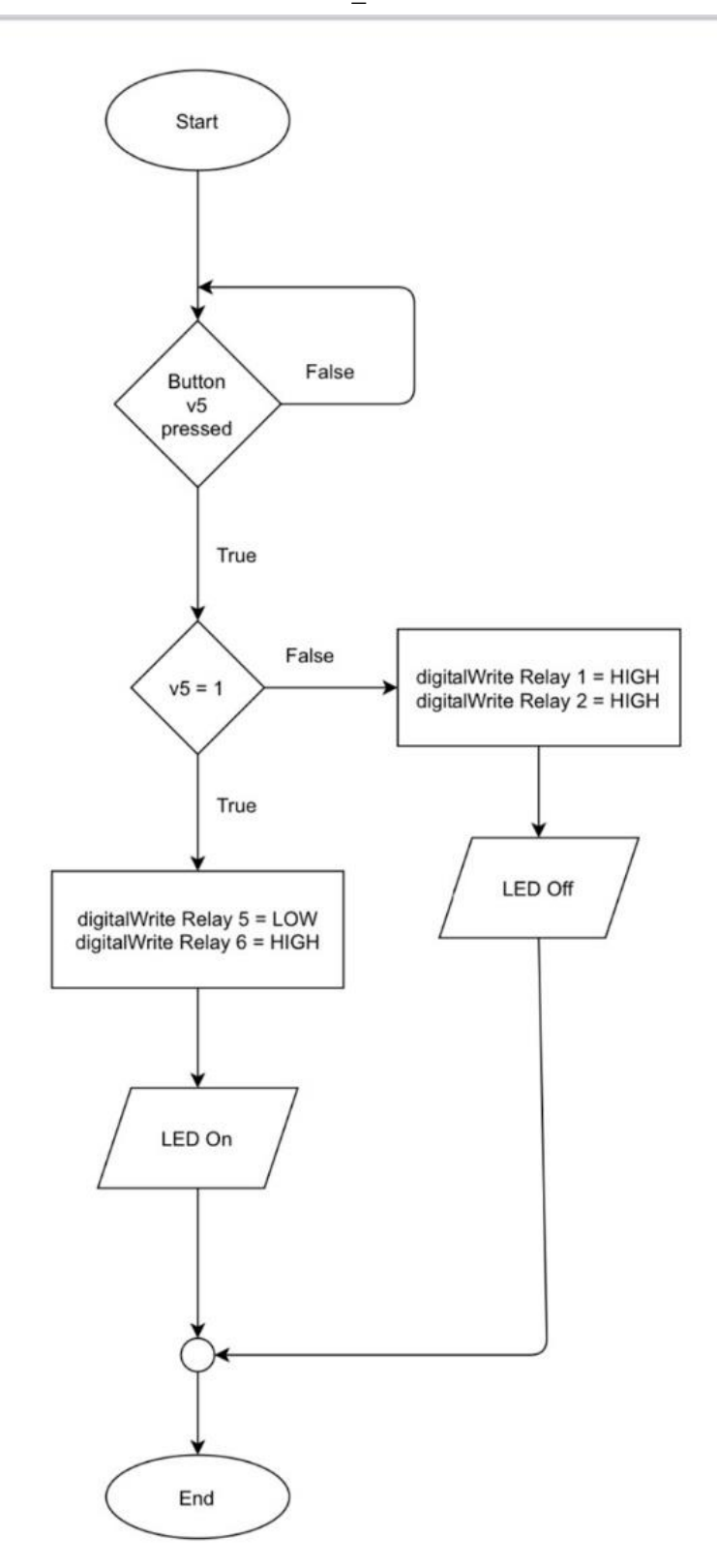

#### **ภาพการเขียนโปรแกรม**

```
16:08 ศ. 19 มี.ค.
                                                                                    \approx 96\%\zeta iCloud ทั้งหมด
                                                                    ்
                                                              \odot\Omega\odot10 มีนาคม 2564 22:26
     #include <SPI.h>
     #define BLYNK_PRINT Serial
     #include <ESP8266WiFi.h>
     #include <BlvnkSimpleEsp8266.h>
     #include <DNSServer.h>
     #include <ESP8266WebServer.h>
     #include <WiFiManager.h>
     #include <SimpleTimer.h>
     SimpleTimer timer;
     #define Relay1 D0
     #define Relay2 D1
     #define Relay3 D2
     #define Relay4 D3
     #define Relay5 D4
     #define Relay6 D5
     char auth[] = "80VWdLdCe9WDeLt9vuzMI36J2uRt5mSi";
     const int Resetbutton = 10;
     int Resetbuttonstate = 0;
     WidgetLED LED(V0);
     void setup()
     {
      Serial.begin(9600);
      pinMode(Relay1,OUTPUT);
      pinMode(Relay2,OUTPUT);
      pinMode(Relay3,OUTPUT);
      pinMode(Relay4,OUTPUT);
      pinMode(Relay5,OUTPUT);
      pinMode(Relay6,OUTPUT);
     Resetbuttonstate = digitalRead(Resetbutton);
     WiFiManager wifiManager;
      if(Resetbuttonstate == HIGH){
       wifiManager.resetSettings();
```
区

16:08 ศ. 19 มี.ค.  $\zeta$  iCloud ทั้งหมด if(Resetbuttonstate == HIGH){ wifiManager.resetSettings();  $\}$ wifiManager.autoConnect("Robot Cleaning"); Blynk.config(auth);  $\}$ void loop() ₹ Blynk.run(); timer.run();  $\}$ BLYNK\_WRITE(V1){ Serial.println(param.asInt()); if (param.asInt()){ digitalWrite(Relay1, LOW); //working digitalWrite(Relay2, HIGH);//not working digitalWrite(Relay3, HIGH);//not working digitalWrite(Relay4, LOW); //working  $LEDon()$ ;  $\}$ else  $\{$ digitalWrite(Relay1, HIGH); //not working digitalWrite(Relay2, HIGH); //not working digitalWrite(Relay3, HIGH); //not working digitalWrite(Relay4, HIGH); //not working  $LED.$ off $()$ ;  $\}$  $\}$ BLYNK\_WRITE(V2){ Serial.println(param.asInt()); if (param.asInt()){ digitalWrite(Relay1, HIGH); digitalWrite(Relay2, LOW); digitalWrite(Relay3, LOW);

digitalWrite(Relay4, HIGH);

```
\approx 95%
\odotி
                 \odot\odotび
```
16:08 ศ. 19 มี.ค.  $\zeta$  iCloud ทั้งหมด digitalWrite(Relay4, HIGH);  $LEDon()$ ;  $\}$ else  $\{$ digitalWrite(Relay1, HIGH); digitalWrite(Relay2, HIGH); digitalWrite(Relay3, HIGH); digitalWrite(Relay4, HIGH);  $LED.$ off $()$ ;  $\}$  $\}$ BLYNK\_WRITE(V3){ Serial.println(param.asInt()); if (param.asInt()){ digitalWrite(Relay1, LOW); digitalWrite(Relay2, HIGH); digitalWrite(Relay3, LOW); digitalWrite(Relay4, HIGH);  $LEDon()$ ;  $\}$ else  $\{$ digitalWrite(Relay1, HIGH); digitalWrite(Relay2, HIGH); digitalWrite(Relay3, HIGH); digitalWrite(Relay4, HIGH); LED.off();  $\}$  $\}$ BLYNK\_WRITE(V4){ Serial.println(param.asInt()); if (param.asInt()){ digitalWrite(Relay1, HIGH); digitalWrite(Relay2, LOW); digitalWrite(Relay3, HIGH);

digitalWrite(Relay4, LOW);

```
\approx 95%
\odotி
                   \odot\bigodotM
```
16:08 ศ. 19 มี.ค.  $\zeta$  iCloud ทั้งหมด digitalWrite(Relay4, LOW);  $LEDon()$ ;  $\}$ else  $\{$ digitalWrite(Relay1, HIGH); digitalWrite(Relay2, HIGH); digitalWrite(Relay3, HIGH); digitalWrite(Relay4, HIGH);  $LED.$ off $()$ ;  $\}$  $\}$ BLYNK\_WRITE(V5){ Serial.println(param.asInt()); if (param.aslnt()){ digitalWrite(Relay5, LOW); digitalWrite(Relay6, HIGH);  $LEDon()$ ;  $\}$ else € digitalWrite(Relay5, HIGH); digitalWrite(Relay6, HIGH); LED.off();  $\}$  $\}$ BLYNK\_WRITE(V6){ Serial.println(param.asInt()); if (param.asInt()){ digitalWrite(Relay5, HIGH); digitalWrite(Relay6, LOW);  $LEDon()$ ;  $\}$ else  $\{$ digitalWrite(Relay5, HIGH); digitalWrite(Relay6, HIGH);

```
\approx 95%
\odotര്ന
                    \odot\bigodotM
```

```
16:09 ศ. 19 มี.ค.
                                                                                                  \widehat{\mathbf{z}} 95%
 \zeta iCloud ทั้งหมด
                                                                        \odot<u>්</u>
                                                                                     \circledR\odot\boxdotuigituivviite(neiuyo, mon),
           digitalWrite(Relay6, HIGH);
           LED.off();
        \}\}BLYNK_WRITE(V6){
       Serial.println(param.asInt());
        if (param.asInt()){
           digitalWrite(Relay5, HIGH);
           digitalWrite(Relay6, LOW);
           LEDon();
        \}else
        \{digitalWrite(Relay5, HIGH);
           digitalWrite(Relay6, HIGH);
           LED.off();
        \}\}
```
## **คู่มือการใช้งาน เครื่องเก็บขยะในน้ำควบคุมผ่านมือถือ**

1.กดปุ่ม "เดินหน้า" มอเตอร์ทั้งสองข้างหมุนไปข้างหน้าพร้อมกัน

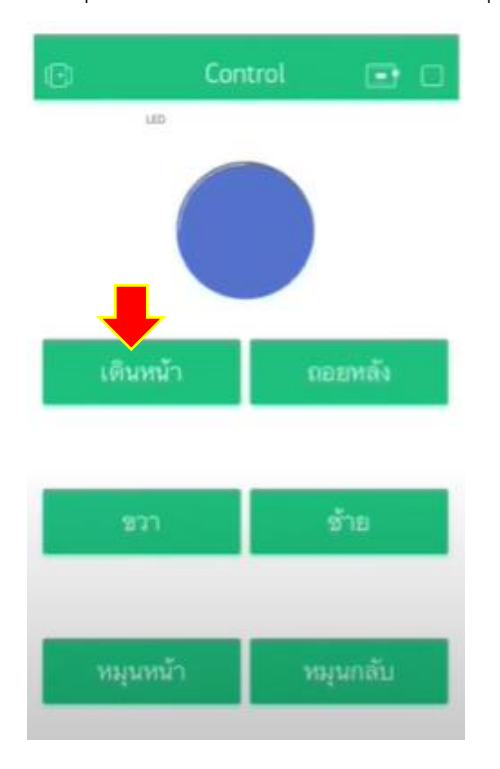

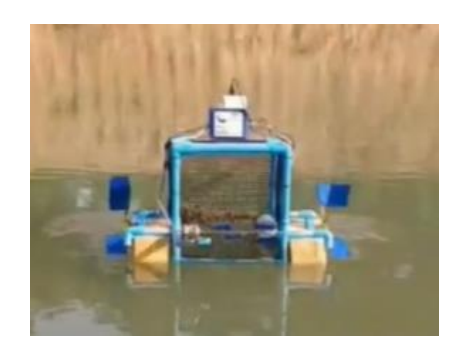

## 2.กดปุ่ม "ถอยหลัง" มอเตอร์ทั้งสองข้างหมุนไปข้างหลังพร้อมกัน

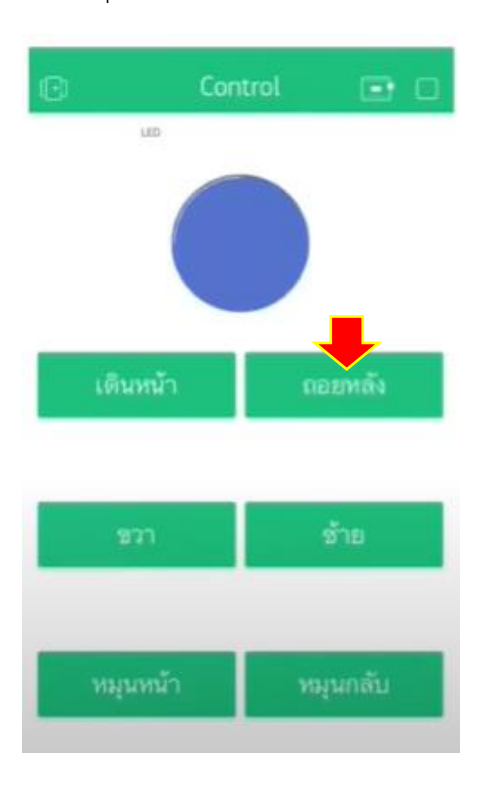

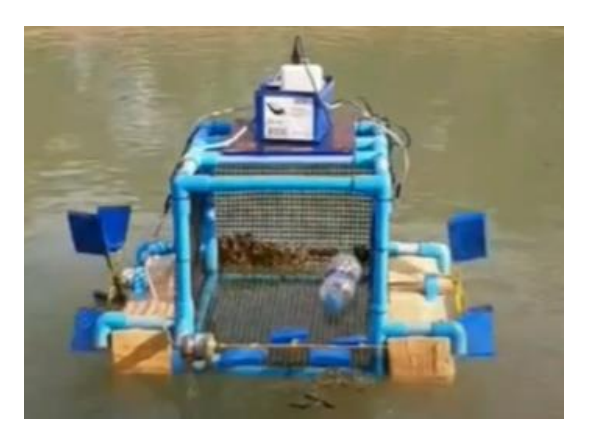

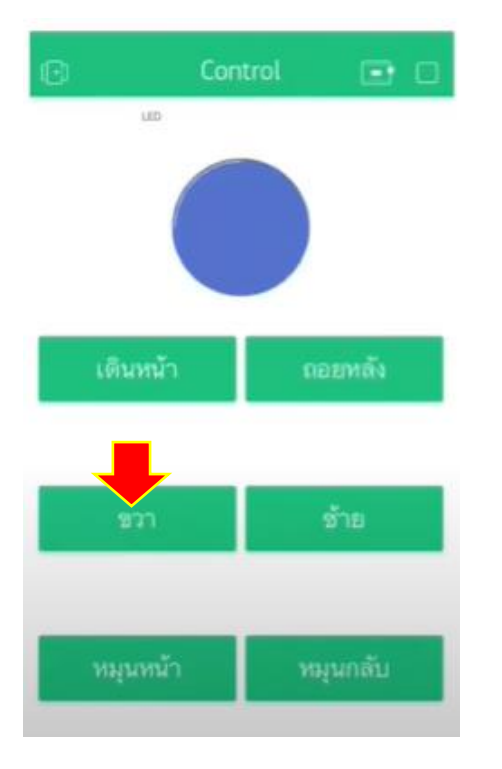

## 3.กดปุ่ม "เลี้ยวขวา" มอเตอร์ฝั่งซ้ายหมุนไปข้างหน้า มอเตอร์ฝั่งขวาหมุนไปข้างหลัง

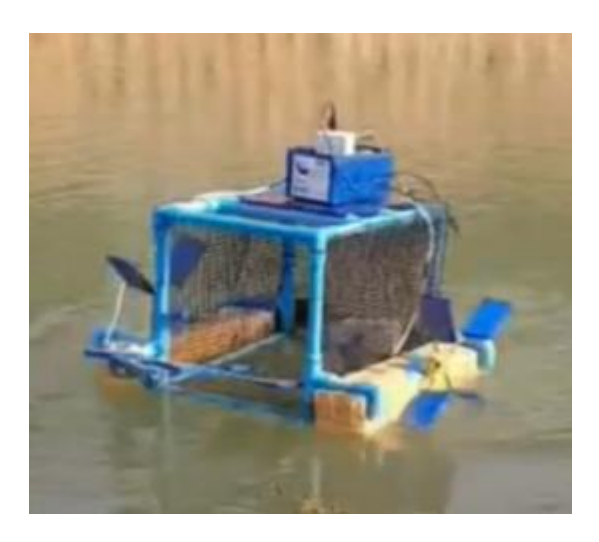

4.กดปุ่ม "เลี้ยวซ้าย" มอเตอร์ฝั่งซ้ายหมุนไปข้างหลัง มอเตอร์ฝั่งขวาหมุนไปข้างหน้า

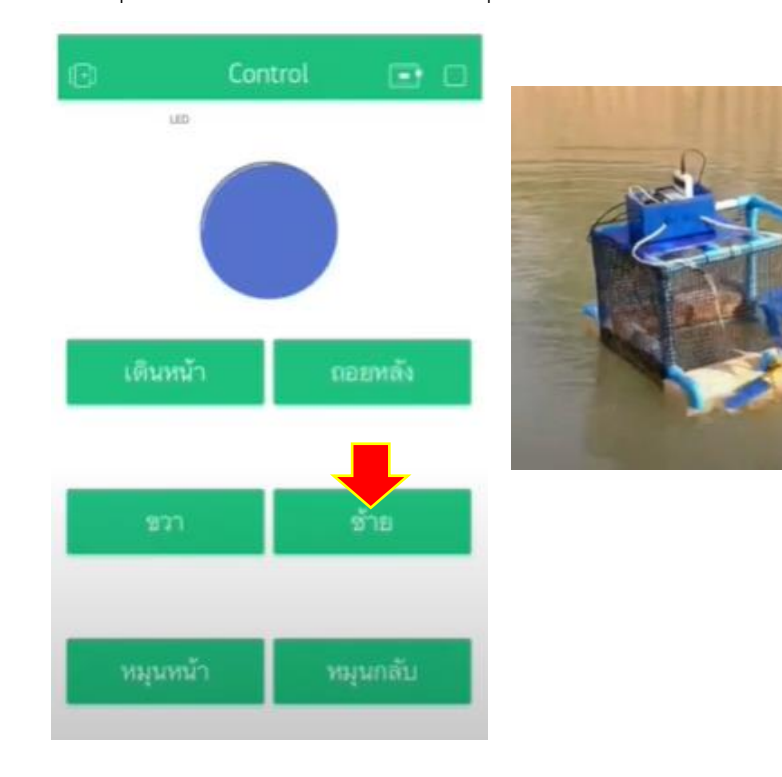

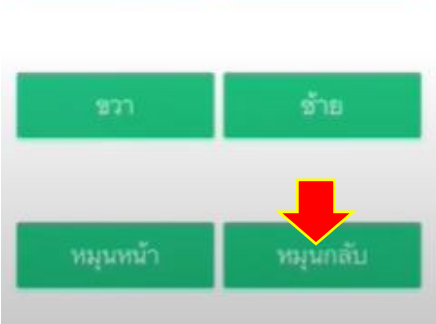

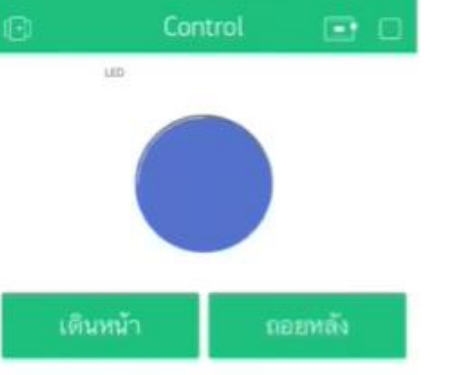

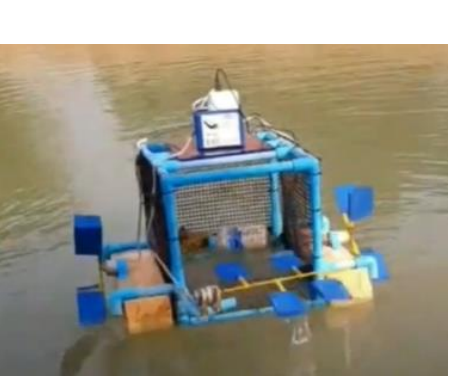

6.กดปุ่ม "หมุนกลับ" มอเตอร์ที่อยู่ด้านหน้าหมุนไปด้านหลัง

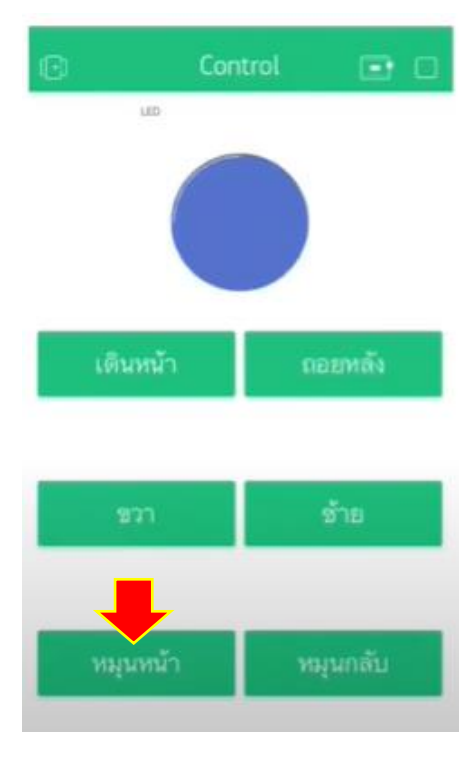

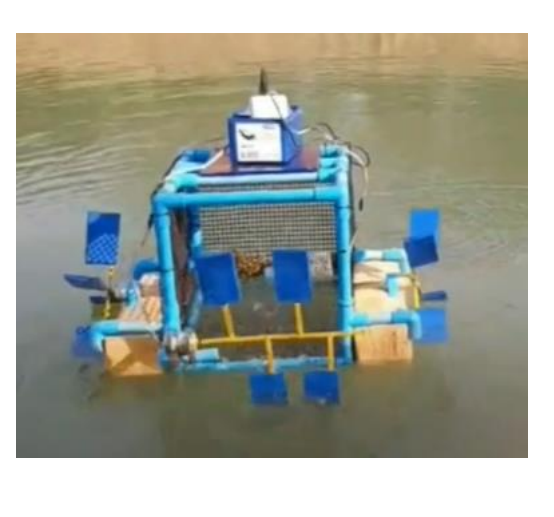

5.กดปุ่ม "หมุนหน้า" มอเตอร์ที่อยู่ด้านหน้าหมุนไปข้างหน้า

#### **ประวัติผู้เขียน และผู้ร่วมเขียน**

ชื่อ-นามสกุล : เด็กหญิงปนัดดา พิมทา ระดับการศึกษา : มัธยมศึกษาปีที่ 3/5 ที่อยู่ : 13 ม.1 บ.แต้ ต.แต้ อ.อุทุมพรพิสัย จ.ศรีสะเกษ รหัสไปรษณีย์ 33120 เบอร์โทรศัพท์ : 090-240-4392 E-mail : std34511@ssk.ac.th ประวัติการศึกษา : 2560 ประถมศึกษา โรงเรียนบ้านแต้ ประชาบำรุง

ชื่อ-นามสกุล : นายธัญพิสิษฐ์ฉลาดแย้ม ระดับการศึกษา : มัธยมศึกษาปีที่ 3/5 ที่อยู่ : 645/1 ถ.ราชการรถไฟ ต.เมืองใต้ อ.เมือง จ.ศรีสะเกษ รหัสไปรษณีย์ 33000 เบอร์โทรศัพท์ : 0628404873 E-mail : std34487@ssk.ac.th ประวัติการศึกษา : 2560 ประถมศึกษา โรงเรียนมารีวิทยา

ชื่อ-นามสกุล : นายนพวิทย์ บุดดา ระดับการศึกษา : มัธยมศึกษาปีที่ 3/5 ที่อยู่ : 98 หมู่5 ต.หนองหว้า อ.เบญจลักษณ์ จ.ศรีสะเกษ รหัสไปรษณีย์ 33110 เบอร์โทรศัพท์ : 0981950980 E-mail : std34489@ssk.ac.th ประวัติการศึกษา : 2560 โรงเรียนอนุบาลดำรงราชานุสรณ์

ชื่อ-นามสกุล : เด็กหญิงกวิสรา อยู่หนูพะเนาว์ ระดับการศึกษา : มัธยมศึกษาปีที่ 3/5 ที่อยู่ : 270/169 ม.8 ต.น้ำคำ อ.เมืองศรีสะเกษ จ.ศรีสะเกษ รหัสไปรษณีย์ 33000 เบอร์โทรศัพท์ : 090-261-6631 E-mail : std34500@ssk.ac.th ประวัติการศึกษา : 2560 ประถมศึกษา โรงเรียนอนุบาลศรีสะเกษ

ชื่อ-นามสกุล : นางสาวดลยา พวงจำปา

ระดับการศึกษา : มัธยมศึกษาปีที่ 3/5

ที่อยู่ : 3 ม.9 ซ.วิจิตรนคร 7 ถ.วิจิตรนคร ต.โพธ์ อ.เมืองศรีสะเกษ จ.ศรีสะเกษ รหัสไปรษณีย์ 33000

เบอร์โทรศัพท์ : 0825831209

E-mail : std34508@ssk.ac.th

ประวัติการศึกษา : 2560 ประถมศึกษา โรงเรียนเคียวนำ